# **Visitenkarte quer**

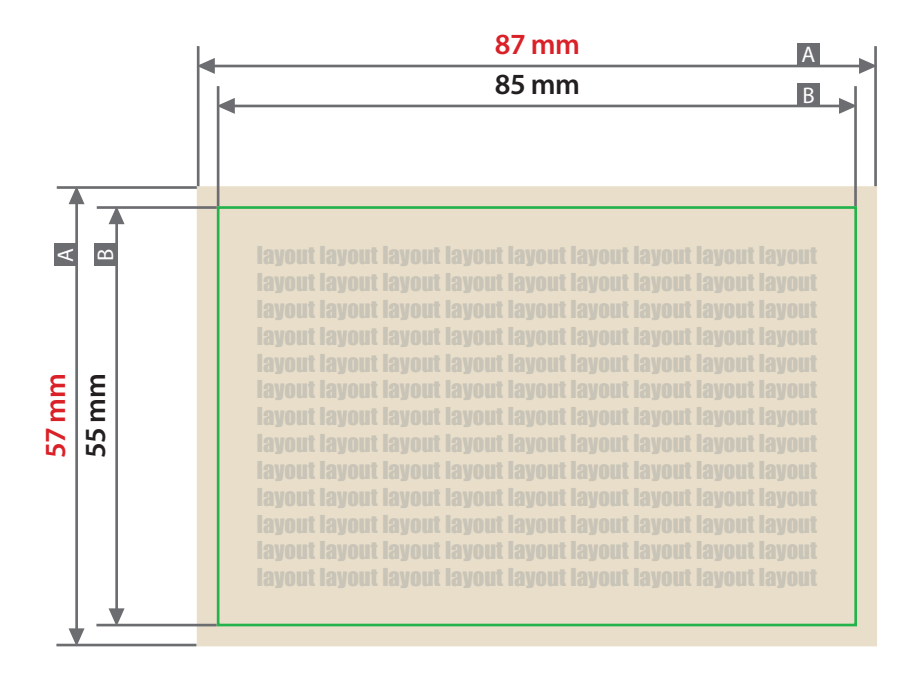

Zeichnungen sind nicht maßstabsgetreu

**3 mm 1 mm** Beschnittzugabe (x) Sicherheitsabstand (y)

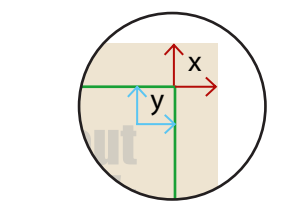

A = Datenformat

B = Endformat

#### **Allgemeiner Hinweis zu Layoutprogrammen**

Sie benötigen ein Layoutprogramm, mit dem Volltonfarben (Sonderfarben) als Farbmodus angelegt werden können (z.B. InDesign, Illustrator, QuarkXPress, CorelDraw, etc.), Office-Programme und Bildbearbeitungsprogramme sind bei diesem Produkt für die Druckdatenerstellung nicht geeignet!

## **Partieller UV-Lack (transparent)**

Die transparente Lackschicht wird partiell auf das Druckprodukt aufgetragen, um einzelne Elemente besonders hervorzuheben. Die so behandelten Elemente werden in CMYK gedruckt, sie liegen unter der transparenten Lackschicht und scheinen durch diese hindurch. Die Lackschicht wird durch eine Volltonfarbe erzeugt – einer fünften Farbe neben den vier Farben CMYK.

#### **Einseitiger partieller UV-Lack**

**Zweiseitige Produkte:** Die Volltonfarbe ist ausschließlich einseitig auf der ersten Dokumentseite (Vorderseite) möglich.

**Einfach gefalzte Produkte:** Die Volltonfarbe ist ausschließlich einseitig auf der ersten Dokumentseite (Titel und Rückseite) möglich.

**Mehrfach gefalzte Produkte:** Die Volltonfarbe ist ausschließlich einseitig auf der ersten Dokumentseite (Titel) möglich.

**Gebundene Produkte:** Die Volltonfarbe ist ausschließlich einseitig auf den Außenseiten des Umschlags möglich (Titel und Rückseite). Liefern Sie drei Druckdateien: 1x Umschlag-Titel, 1x Innenseiten (ab Seite 2), 1x Umschlag-Rückseite.

#### **Beidseitiger partieller UV-Lack**

Die Volltonfarbe ist auf **beiden Seiten** des Produktes möglich.

#### **Volltonfarbe im Layout**

#### 

- **•** Legen Sie zusätzlich zu den CMYK-Farbebenen eine **Volltonfarbe** auf **oberster Ebene** an.
- **Benennen Sie die Volltonfarbe "lack".**
- **•** Die Druckdatei darf nur **eine** Volltonfarbe enthalten.
- **•** Die Volltonfarbe hat einen **Tonwert von 100%** (keine Farbraster oder Halbtonwerte verwenden).
- **•** Keine grafischen Effekte wie Verlauf, Schlagschatten, Transparenz usw.

........................

#### Stellen Sie alle "Lack" Elemente auf "Überdrucken ein"

Beim *Überdrucken* wird eine Farbschicht über eine andere Farbschicht gedruckt. Bei einer partiellen Lackierung wird die Lackschicht über die Farbschicht gedruckt.

**Achtung:** Haben Sie versehentlich die "Lack" Elemente nicht auf "Überdrucken" eingestellt, dann werden die darunter liegenden CMYK Elemente ausgespart. Das Ergebnis wäre dann durchsichtiger Lack auf weißem Papier. Sollte eine CMYK-Fläche oberhalb einer Lackfläche platziert sein (Objekt im Vordergrund), wird an dieser Stelle nicht gelackt sondern die CMYK-Fläche gedruckt.

#### **Verbindliche Vorgaben**

- **• Ausschließlich Vektordaten**
- **•** Schriftgröße mindestens 14 Punkt
- **•** Schriftstärke (Schriftschnitt bold) mindestens 2 Punkt (0,7 mm)
- **•** Positive Linien (Linie in Volltonfarbe) mindestens 2 Punkt (0,7 mm)
- **•** Negative Linien (Umfeld der Linie in Volltonfarbe) mindestens 3 Punkt (1 mm)
- **•** Abstand zwischen den veredelten Objekten mindestens 3 Punkt (1 mm)
- **•** Sicherheitsabstand zur Falz mindestens 2 mm
- **•** "Lack" Elemente randabfallend möglich
- **•** Lack nicht möglich auf Codier-, Nummern- oder Unterschriftenfeld

#### **Informationen**

Diese Informationen helfen Ihnen Ihre Druckdatei optimal zu erstellen.

## ❯ **Hochformat**

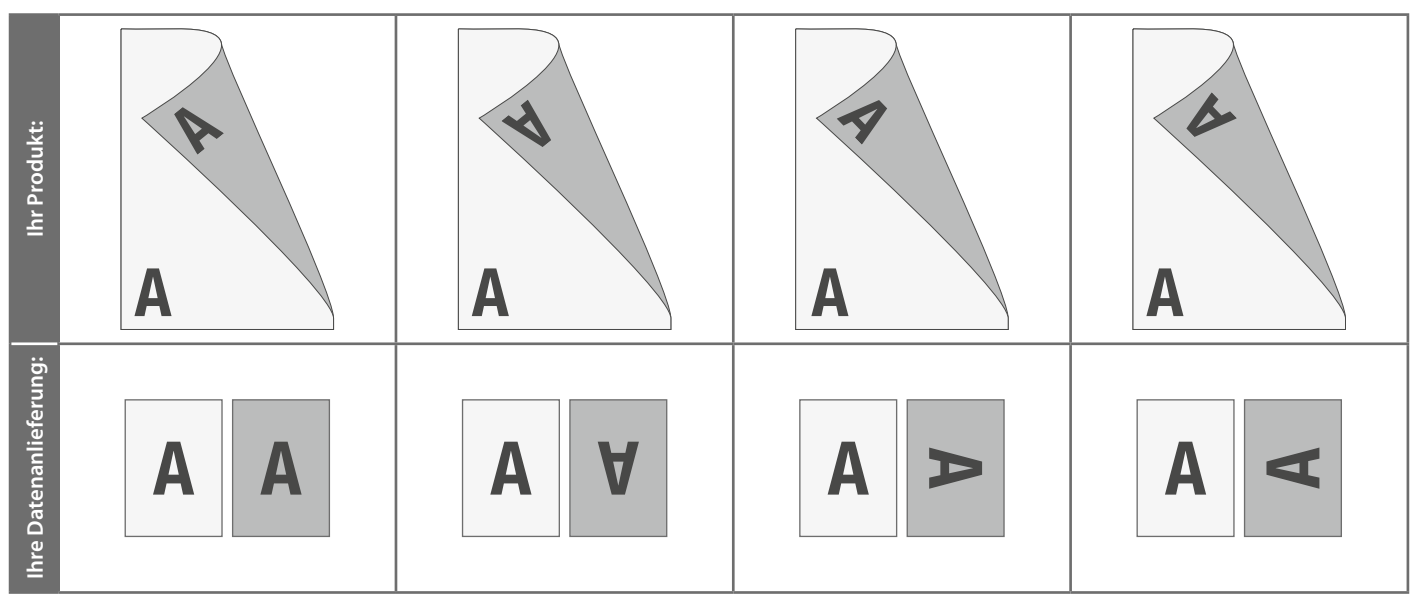

### ❯ **Querformat**

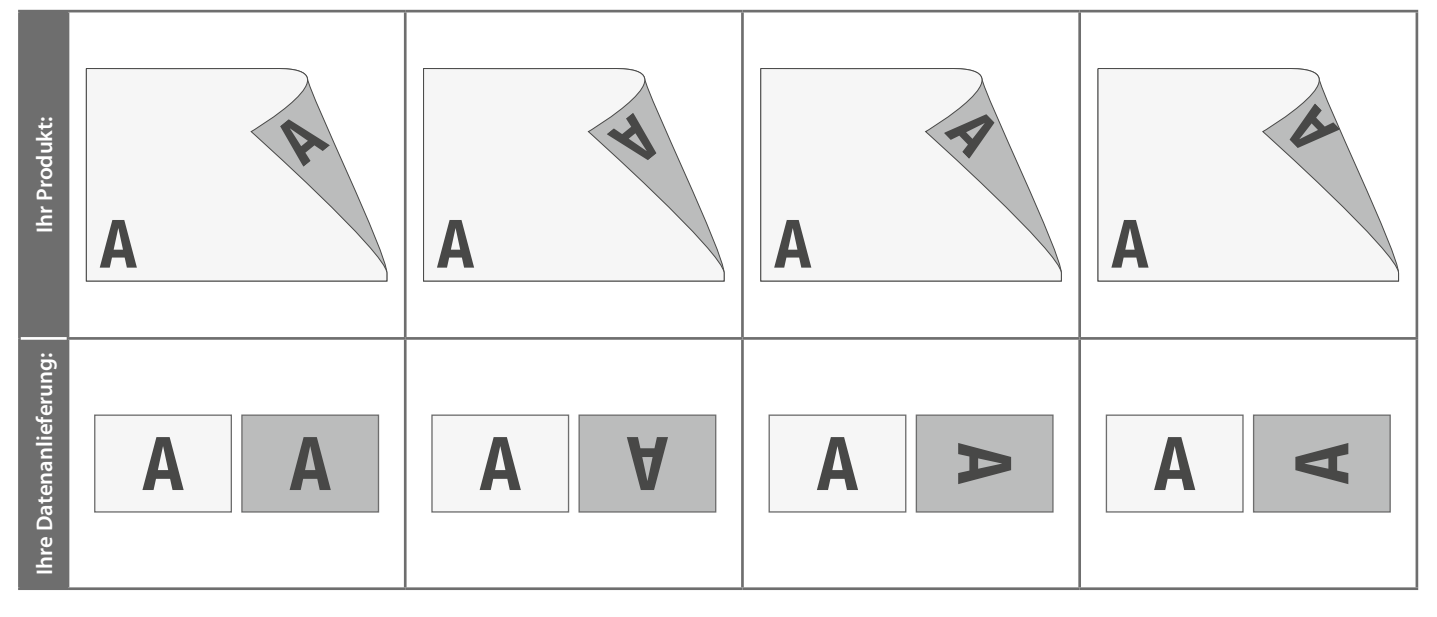

# **Die Ausrichtung des Formats muss bereits im Layoutprogramm entsprechend angelegt werden – keine Drehungen der Seiten im Druck-PDF anwenden!**

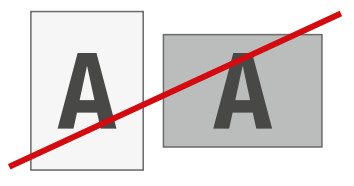

### ❯ **Ausrichtung des Formats:**

Eine Mischung von Hochformat und Querformat ist nicht möglich

**Hintergründe und randabfallende Bilder bitte bis zum Rand des Datenformats anlegen, um Blitzer (weiße Ränder) zu vermeiden.**

### ❯ **Fragen & Hilfe**

Gerne beraten und unterstützen wir Sie telefonisch über unseren Kundenservice!